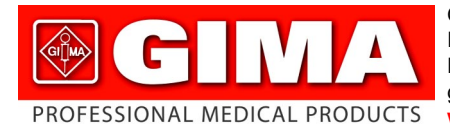

Gima S.p.A. - Via Monza, 102 - 20060 Gessate (MI) Italy Italia: tel. 199 400 401 - fax 199 400 403 Export: tel. +39 02 953854209/221/225 fax +39 02 95380056 gima@gimaitaly.com - - export@gimaitaly.com **www.gimaitaly.com**

# *ECG Palmare Cardio B*

#### **MANUALE D'USO E MANUTENZIONE**

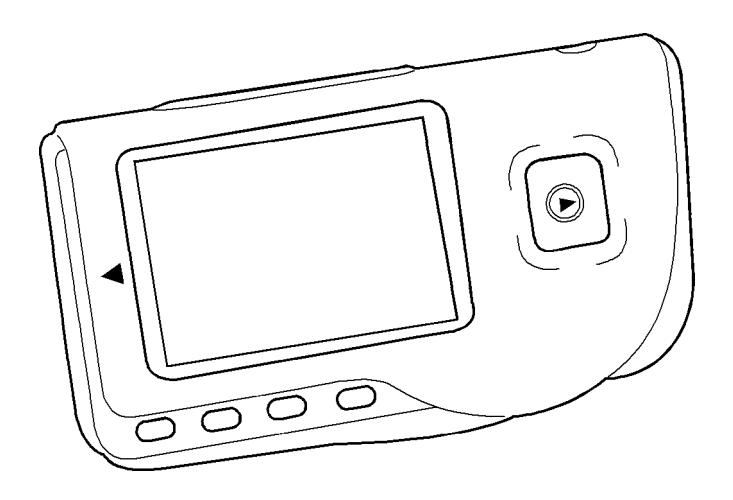

*ATTENZIONE: Gli operatori devono leggere e capire completamente questo manuale prima di utilizzare il prodotto.*

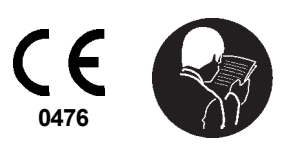

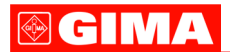

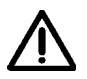

### *ATTENZIONE*

*1. Controllare l'apparecchio per assicurarsi che non ci siano danni evidenti che possano influire sulla sicurezza dell'utilizzatore e sulla misurazione. Interrompere l'utilizzo dell'unità se vi sono danni evidenti.*

*2. NON effettuare auto-diagnosi tramite le misurazioni o i risultati delle misurazioni, consultare sempre il medico se si presentano frequentemente dati anomali.*

- *3. L'apparecchio NON è stato progettato o creato per diagnosi mediche.*
- *4. NON utilizzare questo apparecchio in bagno o in ambienti umidi.*

*5. NON utilizzare con un defibrillatore.*

*6. NON utilizzare su portatori di pacemaker cardiaci.*

*7. NON mettere in funzione in ambienti dove ci sia presenza di forti interferenze elettro-magnetiche.*

*8. L'assistenza necessaria deve essere eseguita ESCLUSIVAMENTE da personale tecnico qualificato.*

*9. Un esame clinico ECG è consigliabile per verificare le condizioni cardiache.*

*10. Collegare/scollegare il cavo dati al monitor delicatamente e con attenzione, NON torcere o strappare la spina del cavo dati con forza per inserirla o disinserirla dalla porta d'interfaccia dati che rischierebbe di essere danneggiata.*

*11. Alla data di scadenza provvedere allo smaltimento dell'apparecchio e dei suoi accessori secondo le leggi locali vigenti.*

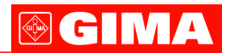

- **1 Indicazioni generali**
- **1.1 Aspetto esteriore**

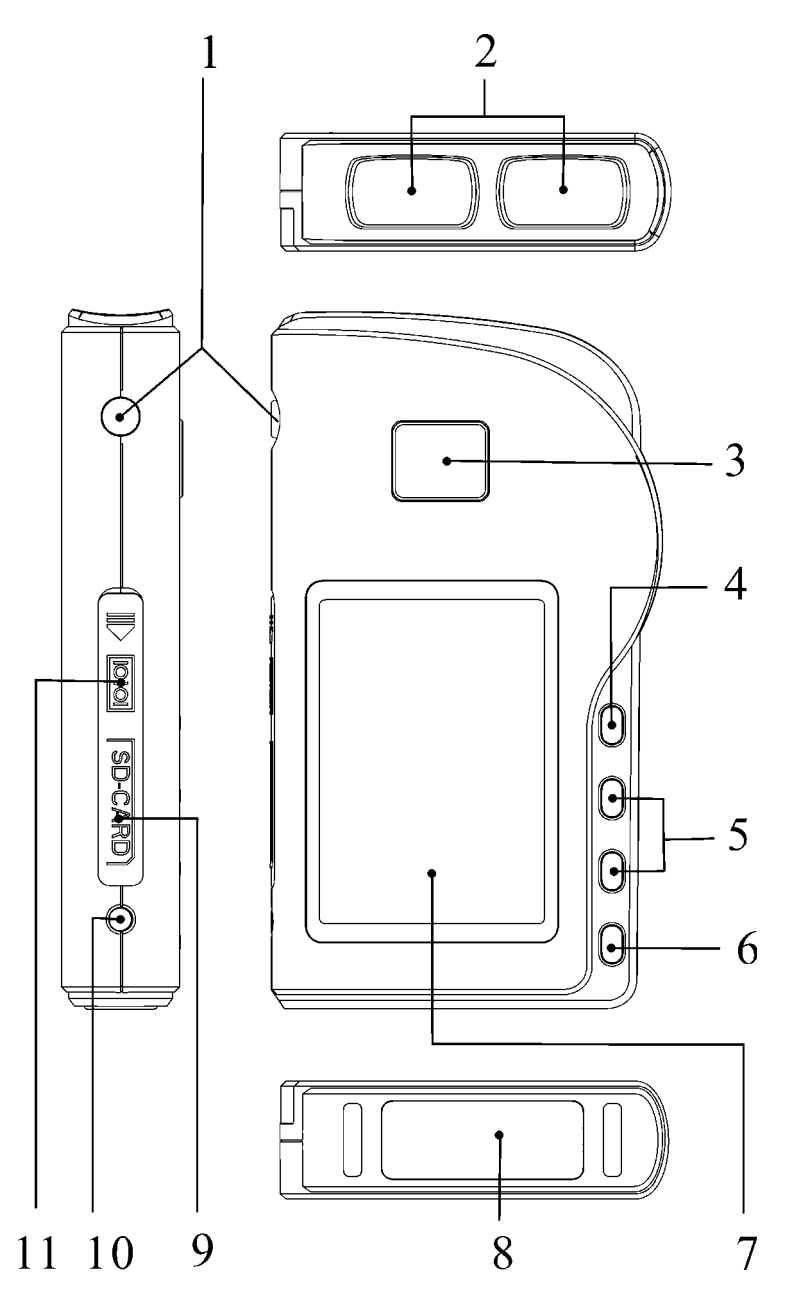

Figura 1 Illustrazione dell'apparecchio

# **GIMA**

1.  $\circled{4}$ ) Accensione: Tenendo premuto questo tasto (circa 2 secondi) si accende o si spegne l'apparecchio; premendolo brevemente si accende la luce del display.

2. Elettrodo metallico I, II

3. Misurazione: pulsante avvio rapido per la misurazione, premere questo pulsante per iniziare la misurazione.

4. **OK**: conferma la selezione o la modifica.

5. Tasti direzionali:

 $\blacktriangle/\triangleleft\;$  Su / sinistra / aumenta: muove il cursore verso l'alto / a sinistra, o regola i parametri.  $\blacktriangledown$  /  $\triangleright$  Giù/destra/diminuisce: muove il cursore verso il basso / a destra o regola i parametri.

6. **Invio: Ritorna al livello precedente nel menu.** 

7. Schermo: visualizza le onde e i dati dell'ECG .

- 8. Elettrodo metallico III
- 9. CARD SD: porta card SD.

10.  $\Lambda$  Presa cavo di collegamento: per il collegamento al cavo derivazioni.

11. Moll Porta interfaccia dati: per il collegamento al cavo dati.

# **1.2 Nome e Modello**

Monitor ECG Palmare Cardio B - Modello: PC-80B

# **1.3 Struttura**

Il monitor ECG Palmare Cardio B è composto da panello principale, pannelli e elettrodi.

# **1.4 Caratteristiche**

- 1. Di piccole dimensioni e leggero da trasportare.
- 2. Misurazione tramite un tasto, facile funzionamento.
- 3. Visualizzazione chiara onde ECG e interpretazione risultati su schermo LCD dot-matrix.
- 4. Si possono ottenere diciassette tipi di misurazioni.
- 5. Si possono memorizzare almeno 24 registrazioni nella memoria incorporata.
- 6. SD Card di supporto per ampliare la memoria.
- 7. I dati memorizzati possono essere revisionati, copiati, cancellati e anche caricati su PC.
- 8. Tecnica di risparmio energetico tramite funzione spegnimento automatico.
- 9. Con due batterie AAA si possono effettuare oltre 1000 misurazioni.

# **1.5 Applicazioni**

Il Monitor ECG Palmare Cardio B è concepito per l'auto monitoraggio e la memorizzazione delle onde e degli indici cardiaci dell'ECG dei pazienti.

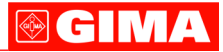

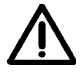

*Questo apparecchio non è utilizzato nelle cliniche o negli ospedali ma viene utilizzato ESCLUSIVAMENTE per esami in loco. I risultati delle misurazioni vengono utilizzati come riferimento per i medici ma non si possono formulare diagnosi o analisi dirette basandosi solo sulle informazioni fornite da questo apparecchio.*

#### **1.6 Ambiente operativo**

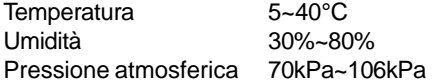

#### **2 Installazione batterie**

- 1. Aprire il coperchio delle batterie (vedere la figura).
- 2. Inserire due batterie formato AAA .
- 3. Chiudere il coperchio

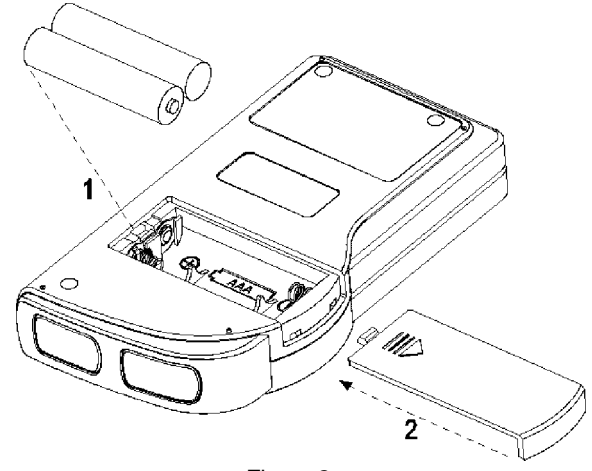

Figura 2

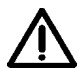

*NON inserire batterie invertendo la polarità. Provvedere allo smaltimento delle batterie esauste secondo le leggi locali vigenti.*

#### **3 Funzionamento**

#### **3.1 Avvio misurazione ECG**

Premere il tasto Accensione (per 2 secondi) per accendere l'apparecchio, L'apprecchio comincia l'inizializzazione e visualizza sullo schermo le seguenti immagini Figura 3-1A e Figura 3-1B.

> Please consult a docotor Don't self-diagnosis!

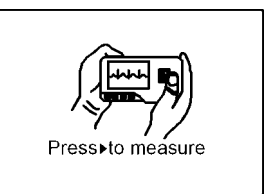

# el M/Z

Dopo aver avviato il sistema, si accede ad un menu video come mostrato nella Figura 3-2. **Nota**: Durante l'inizializzazione premere il pulsante " il lnvio" per accedere al menu video principale come mostrato nella Figura 3-2. Premendo " (D) Measurement" (misurazione), si accederà al video della misurazione mostrato nella Figura 3-4.

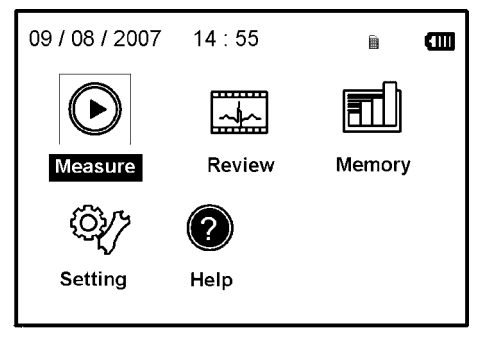

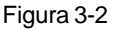

Ci sono 5 pulsanti strumenti, usare il tasto di navigazione per evidenziare il cursore e premere "**OK**" per confermare. Tutti i tasti funzione sono elencati come segue:

 **Misurazione**: rileva le onde ECG e i valori HR e analizza se l'onda ECG è normale. ×

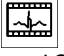

 **Revisione**: permette di rivedere i dati degli ECG nella memoria dell'apparecchio nella card SD (comprese le onde ECG e i risultati delle misurazioni).

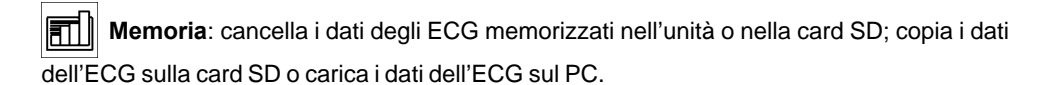

 **Regolazione**: regola i parametri relativi alla data di sistema, l'ora, la lingua, la modalità, la luminosità, il contrasto ecc.

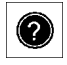

**Aiuto**: fornisce informazioni sui metodi di misurazione ecc.

Nota: "**in** " è il simbolo della card SD, il simbolo non appare se la card SD non è inserita nell'apparecchio.

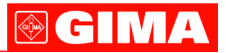

### **3.2 Misurazione ECG**

#### **3.2.1 Metodi misurazione ECG**

#### **Misurazione torace**

Al fine di ottenere le onde ECG ideali, si suggerisce il metodo della misurazione sul torace. Tenere il dispositivo con la mano destra. Assicurarsi che il palmo e le dita tocchino perfettamente gli elettrodi metallici I e II. Posizionare l'elettrodo III sulla pelle nuda a circa 5 cm di distanza sotto il capezzolo sinistro. Il segnale dell' ECG rilevato dalla misurazione al torace è simile al segnale V Derivazione ECG.

Funzionamento improprio:

A. Il punto di contatto dell'elettrodo III non corrisponde al petto sinistro.

B. La mano non afferra correttamente l'apparecchio.

C. L'elettrodo non è in contatto completo con la pelle nuda. (Per esempio l'elettrodo è stato posizionato sopra i vestiti).

#### **Misurazione gamba**

Qualora non fosse possibile l'utilizzo della misurazione al petto, si consiglia la misurazione alla gamba. Durante la misurazione, tenere il dispositivo con la mano destra. Assicurarsi che il palmo e le dita tocchino perfettamente gli elettrodi metallici I e II. Posizionare l'elettrodo III sulla pelle 10 cm sopra la caviglia sinistra. Il segnale ECG rilevato dalla misurazione sulla gamba equivale al segnale II Derivazione ECG.

Funzionamento improprio:

A. L'apparecchio non è tenuto in mano correttamente.

B. L'elettrodo III non è in completo contatto con la pelle nuda: (per esempio è posizionato sopra la piega dei pantaloni o le calze).

#### **Misurazione Palmo**

Tenere il dispositivo con la mano destra. Assicurarsi che il palmo e le dita tocchino perfettamente gli elettrodi I e II. Premere l'elettrodo III contro il centro del palmo sinistro. Il segnale ECG rilevato con la misurazione sul Palmo equivale alla singola I Derivazione ECG.

Funzionamento improprio:

A. Le mani si agitano troppo.

B. Entrambe le mani perdono contatto con gli elettrodi durante la misurazione.

C. Il palmo non è in contatto con gli elettrodi.

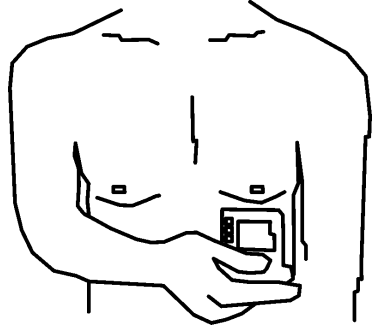

Figura 3-3A Misurazione torace

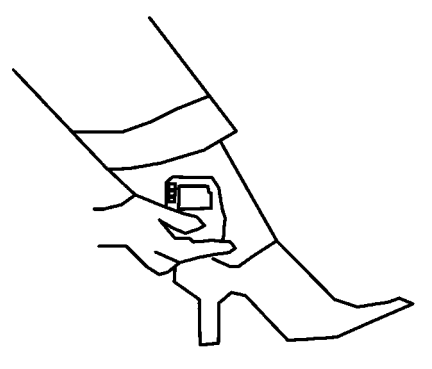

Figura 3-3B Misurazione gamba

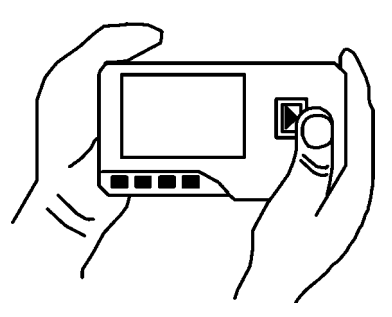

3-3C Misurazione palmo

# **®GIMA**

#### **Misurazione con cavetti**

Per un migliore ECG, si può utilizzare la misurazione tramite cavetto di collegamento. Collegare il cavetto all'apparecchio tramite la relativa spina. Posizionare gli elettrodi e collegare i cavetti come nella figura accanto per ottenere il segnale ECG II Derivazione; se si desidera avere misurazioni con segnale I e III derivazione, collegare i cavetti agli elettrodi secondo la tabella seguente.

Funzionamento improprio:

A. Errore nel collegamento alla porta.

B. Elettrodo posizionato sul corpo non correttamente.

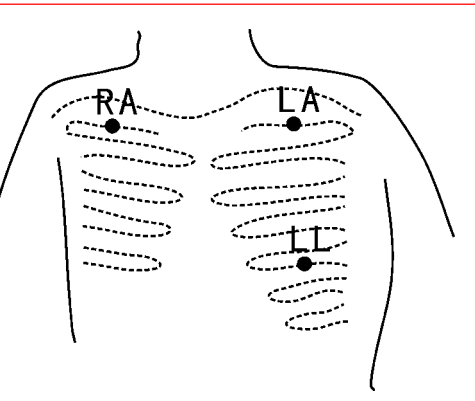

Figure 3-3D Misurazione con cavetti

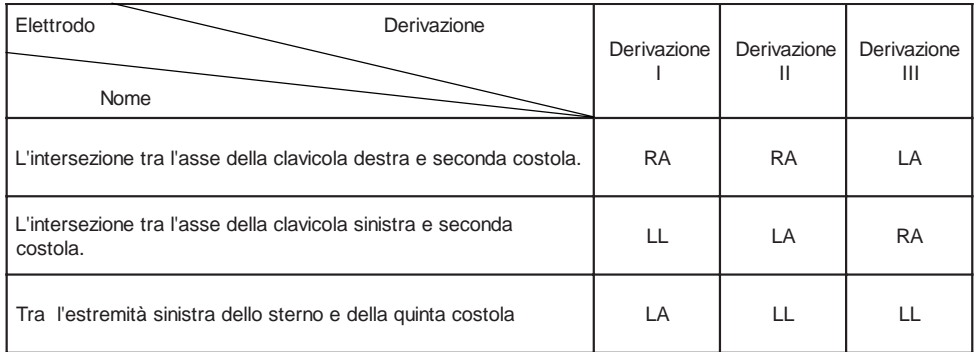

Tabella posizionamento elettrodi e configurazione derivazioni ECG

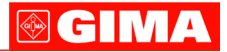

### **3.2.2 Procedura misurazione**

1. Premere " I Measure" (misurazione) per accedere alla schermata di misurazione ECG, come mostrato nella Figura 3-4. I primi 6 secondi sono una fase preparatoria durante la quale l'apparecchio verificherà se il posizionamento è corretto. Qualora l'onda rilevata non fosse omogenea, afferrate meglio il dispositivo.

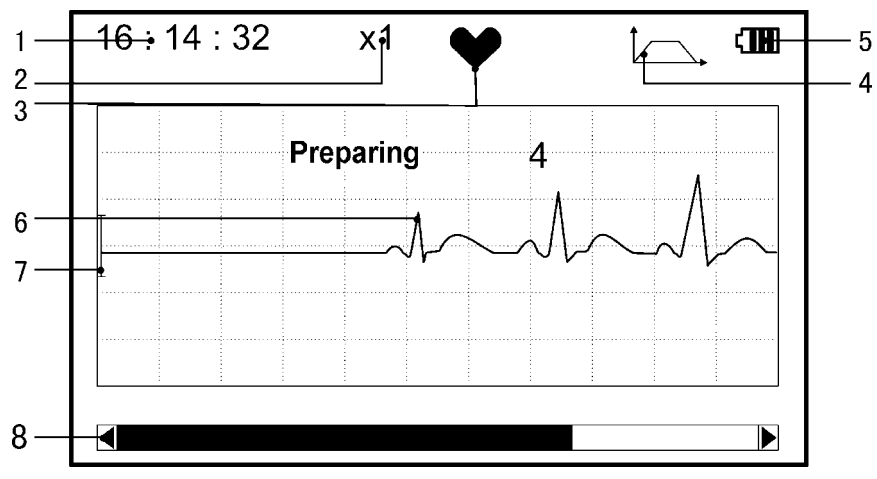

Figura 3-4 Schermata di misurazione

1. "**16: 14: 32**": ora attuale.

2. "**X1**": scala ampiezza onde ECG. "X1/2": dimensione a metà della scala nominale; "X1": scala nominale; "X2": dimensione doppia della scala nominale; "X3": dimensione tripla della scala nominale.

3. " ": indicatore battito cardiaco. Lampeggia con il battito cardiaco.

4. "  $\sim$  ": indica che la modalità filtro dell'ECG è "Enhanced" (potenziata); Far riferimento alla sezione 3.5.6 per la regolazione del filtro.

5. "TTT": Stato carica batteria.

6. " $\frac{1}{2}$   $\frac{1}{2}$  ": onde ECG

7. " | ": Righello per ampiezza 1mV

8. " $\overrightarrow{ }$ ": Barra di stato della misurazione.

Quando la misurazione è terminata, si entra nella fase visualizzazione risultati come mostrato nella Figura 3-5.

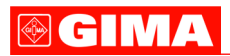

| 16:14:32<br><b>x1</b> | ŦШ                        |
|-----------------------|---------------------------|
|                       | No irregularity<br>found. |
| $HR = 80$             |                           |
| Return                | ■ Save                    |

Figura 3-5 Schermo risultati misurazione Figura 3-6 Memorizzazione dati

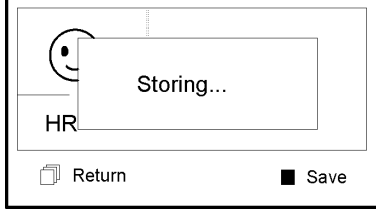

16:14:32

 $x1$ 

 $\mathbb{\bar{R}}$  Invio": torna al menu principale direttamente senza salvare i valori della misurazione e i risultati correnti.

Save" (salva) : salva il risultato della misurazione corrente e i suoi valori.

I dati della misurazione corrente saranno salvati nella memoria dell'apparecchio automaticamente senza alcuna operazione in 6 secondi come mostrato nella Figura 3-6.

**Note**: 1) Questo apparecchio fornisce 17 tipi di risultati della misurazione, far riferimento alla Tabella 3-1(Sezione 3.3.3) per i dettagli.

2) Durante la misurazione se la parte sottoposta a misurazione e gli elettrodi metallici perdono contatto, il dispositivo procederà immediatamente all'inizializzazione come mostrato nella Figura 3-7.

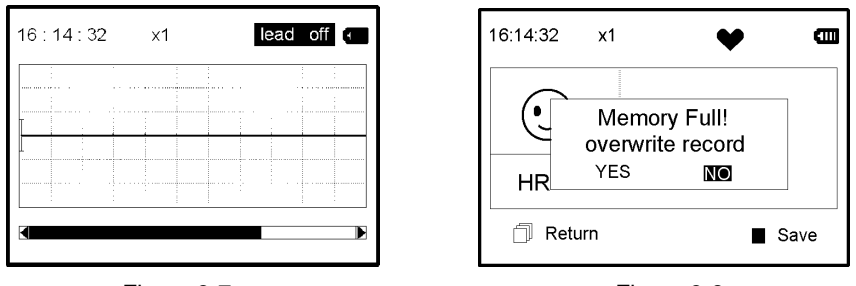

Figura 3-7 Figura 3-8

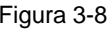

3) In questo apparecchio si possono salvare fino a 24 registrazioni. Quando il numero di registrazioni supera 24, l'apparecchio indicherà immediatamente "Memory full! Overwrite record?" (memoria piena, sovrascrivere?), come mostrato nella Figura 3-8.

Selezionare "YES", e premere il pulsante "**OK**" per sovrascrivere i dati meno recenti; se non è necessario salvare la registrazione corrente, premere il pulsante " Return" per uscire.

Œ

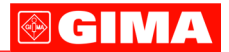

# **3.3 Revisione onde**

# **3.3.1 Descrizione funzionamento**

1. Selezionare "Review" sullo schermo del menu principale e poi premere il tasto OK, lo schermo sarà visualizzato come nella Figura 3-9.

Apparecchio: rivedere le registrazioni salvate nell'apparecchio.

SD Card: rivedere le registrazioni salvate nella Card SD, se la Card SD non sarà inserita nell'apparecchio, l'icona della stessa sarà grigia (non selezionata).

2. Selezionare "Device" (apparecchio) o "SD Card" con i tasti di navigazione e premere "**OK**" per accedere alla schermata elenco registrazioni, come mostrato nella Figura 3-10:

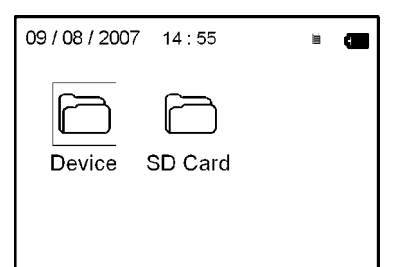

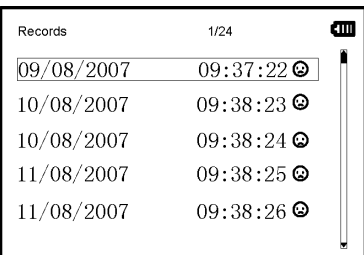

Figura 3-9 Figure 3-10 Elenco registrazioni

**Nota:**

significa che i risultati di questa registrazione non presentano anomalie

significa che i risultati di questa registrazione presentano anomalie.

durante la misurazione si è verificata inizializzazione o interfaccia onde.

durante la misurazione è stata utilizzata la modalità potenziamento.

3. Scegliere una registrazione dall'elenco e premere "**OK**" per rivederla, lo schermo sarà visualizzato come nella Figura 3-11.

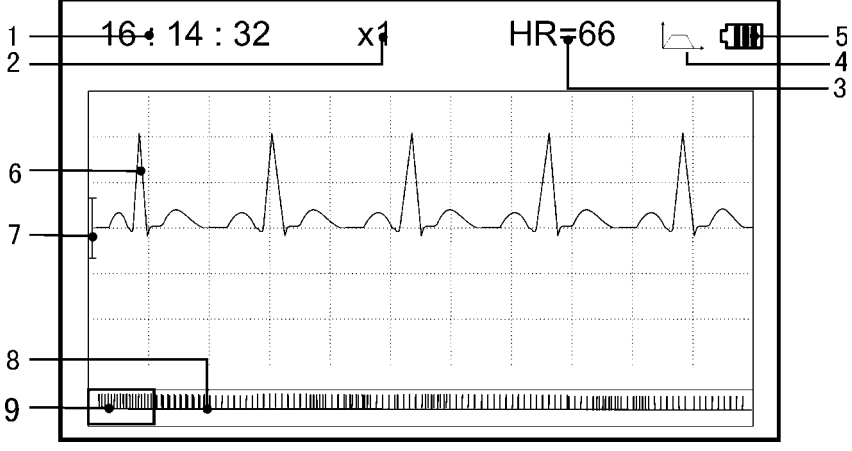

1. "**16: 14: 32**": orario della misurazione.

2. "**X1**": ampiezza scala onde ECG. "X1/2": dimensione a metà della scala nominale; "X1": scala nominale; "X2": dimensione doppia scala norminale; "X3": dimensione tripla scala nominale.

3. "**HR=66**": valore battito cardiaco 66bpm.

4. " $\sim$  ": indica che la modalità filtro dell'ECG è "Enhanced" (potenziata); Far riferimento alla sezione 3.5.6 per la regolazione del filtro.

- 5. "TTT": Stato carica batteria.
- 6. " | | | ": onde ECG misurate
- 7. " | ": Righello per ampiezza 1mV
- 8. " ": Miniatura onda ECG.
- 9. "  $\boxed{\phantom{a}}$ ": finestra selezione onde ECG.
- **Nota:** 1) l'onda selezionata nella finestra viene visualizzata sulla schermata corrente. 2) la miniatura dell'onda ECG nella finestra corrisponde alla misurazione in 30 secondi.

4. Premere nuovamente "**OK**", il risultato della misurazione di questa registrazione sarà visualizzato sullo schermo come mostrato nella Figura 3-12.

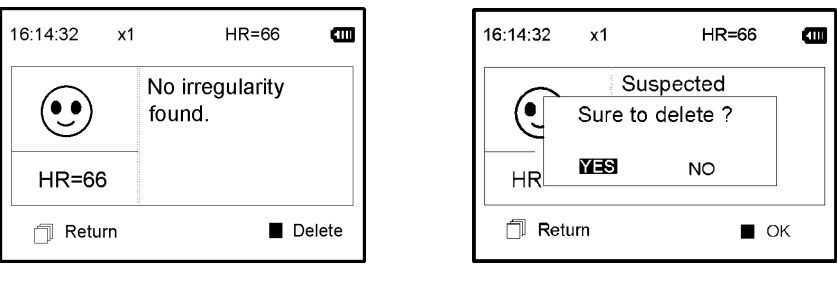

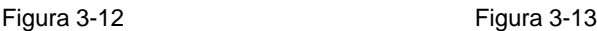

Return": premere "Return" per tornare alla schermata con l'elenco registrazioni.

Delete ": premere "OK" per cancellare la registrazione selezionata si visualizzerà "Sure to delete?" (sicuro di voler cancellare?), come mostrato nella Figura 3-13.

5. Selezionare "YES" (si), poi premere "**OK**" per cancellare e tornare alla schermata con l'elenco registrazioni. Premendo direttamente " Meturn" la registrazione non sarà cancellata e la schermata tornerà sull'elenco registrazioni.

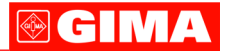

### **3.3.2 Descrizione risultati misurazione**

Quando l'apparecchio avverte un'inizializzazione o sospetta aritmia nelle onde ECG, "Poor signal, measure again- segnale scarso, misurare nuovamente (Figura 3-14)", "Suspected a little slow beat - sospetto battito lento (Figura 3-15)" ecc. si possono ottenere 17 tipi di risultati di misurazione ECG. Far riferimento alla Tabella 3-1 per i dettagli.

Lead Off - inizializzazione **Battito** lento

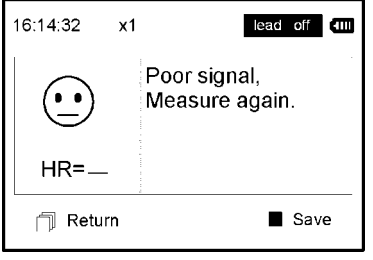

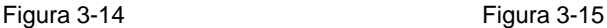

16:14:32  $x1$ Œ Suspected a little slow beat  $HR = 49$ **A** Return Save

# **3.3.3 Tabella risultati misurazione (Tabella 3-1)**

- **N. Descrizione risultati misurazione ECG Onde**
- 1 Nessuna irregolarità
- 2 Sospetto di battito leggermente accelerato
- 3 Sospetto battito accelerato
- 4 Sospetto ciclo breve di battito accelerato
- 5 Sospetto di battito leggermente lento
- 6 Sospetto battito lento

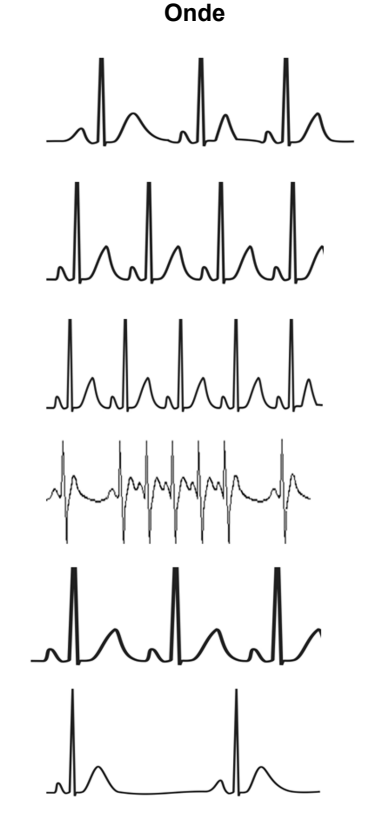

# GIMA

- **N. Descrizione risultati misurazione ECG CONSTRANCE CONDUCTS**
- 7 Sospetto saltuario breve intervallo del battito
- 8 Sospetto intervallo battiti irregolare
- 9 Sospetto battito accelerato con intervallo breve
- 10 Sospetto battito lento con intervallo battito breve
- 11 Sospetto battito lento con intervallo battito irregolare
- 12 Aritmia
- 13 Sospetto battito accelerato con aritmia
- 14 Sospetto battito rallentato con aritmia
- 15 Sospetto intervallo battito rallentato occasionale con aritmia
- 16 Sospetto intervallo battito irregolare con aritmia
- 17 Segnale debole, effettuare nuova misurazione

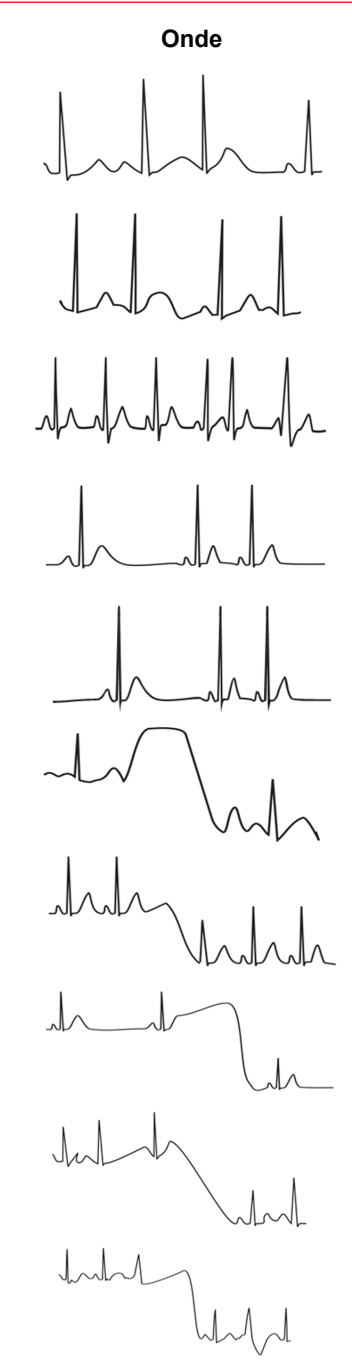

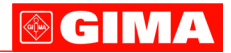

#### **3.4 Gestione dati**

Selezionare "Memory" (memoria) dal menu principale poi premere "**OK**" per accedere alla schermata della gestione dati come mostrato nella Figura 3-16.

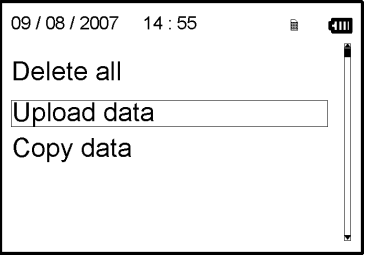

Figura 3-16 Gestione dati

### **3.4.1 Cancellazione Dati**

1. Sulla schermata della gestione dati, selezionare "Delete all" (cancella tutto) con i testi navigazione e premere "**OK**", successivamente selezionare i dati salvati in "Device" o "SD Card", come mostrato nella Figura 3-17.

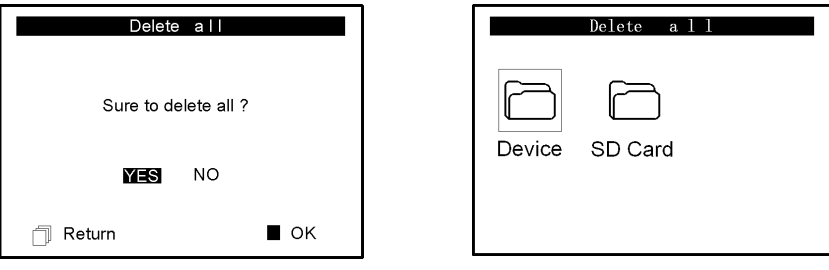

Figura 3-17 Figura 3-18

2. Dopo aver effettuato la selezione, premere il tasto "**OK**" per cancellare i dati. Prima della cancellazione apparirà una finestra di dialogo "Sure to delete all?" (sicuro di voler cancellare tutto?) come mostrato nella Figura 3-18.

Scegliendo "YES" e premendo "**OK**", tutti i dati registrati saranno cancellati come nella Figura 3-19.

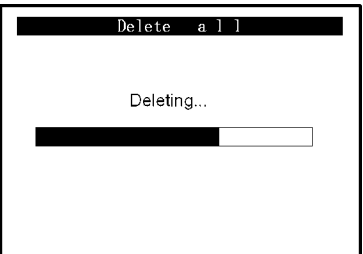

Figura 3-19 Cancellazione dati

**Nota**: Sulla schermata gestione dati, si possono cancellare tutti i dati memorizzati nell'apparecchio o nella Card SD; se si desidera cancellare solo alcuni dati, procedere alla cancellazione dalla schermata revisione onde.

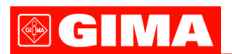

# **3.4.2 Caricamento dati**

Sulla schermata gestione dati, selezionare "Upload data" (caricamento dati) per accedere alla schermata caricamento dati come mostrato nella Figura 3-20.

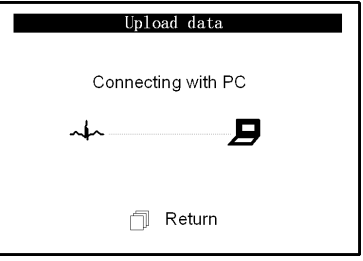

Figura 3-20 Caricamento dati

Su questa schermata si possono trasmettere dati al PC per la gestione dati, revisione e interpretazione tramite il cavo dati Prince 180B. Premere "<sup>T</sup>I Return" per confermare.

# **3.4.3 Copia dati**

Sulla schermata gestione dati, selezionare "Copy data" (copia dati) per accedere alla schermata copia dati come mostrato nella Figura 3-21.

Consiglio: Prima di copiare dati sulla card SD, effettuare il back up dei dati originali nella card SD e formattare la card SD.

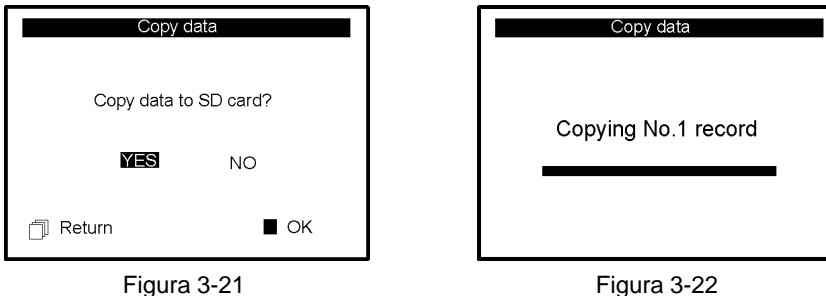

Selezionare "YES" e premere "**OK**" per copiare i dati memorizzati nell'apparecchio sulla Card SD (vedere Figura 3-22) uno alla volta. Premendo direttamente " neturn" la schermata tornerà su quella della gestione dati.

**Note**: 1) Sulla schermata gestione dati, se la Card SD non è inserita nell'apparecchio, l'opzione "Copy data" sarà grigia.

2) Assicurarsi che la batteria sia sufficientemente carica da consentire la cancellazione dei dati, la copia e il caricamento dei dati altrimenti l'apprecchio non completerà la copia.

### **3.5 Regolazione impostazioni**

Sulla schermata del menu principale, selezionare "Setting" (regolazione) con i tasti di navigazione poi premere "**OK**" per accedere alla schermata di regolazione impostazioni, come mostrato nella Figura 3-23 A e Figura 3-23B.

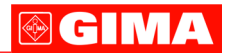

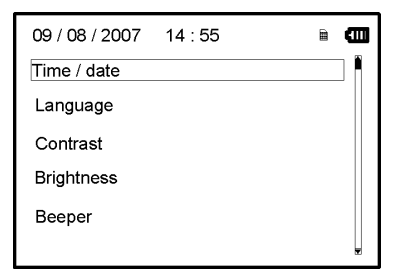

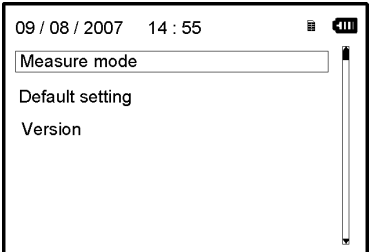

Figura 3-23A Figura 3-23B

# **3.5.1 Regolazione Ora/Data**

1. Sulla schermata di regolazione impostazioni, selezionare "Time/date" (Ora/data) con i tasti di navigazione poi premere "**OK**" per accedere allo schermo di regolazione dell'ora e della data (formato data: gg/mm/aaaa), come mostrato nella Figura 3-24.

2. Utilizzare i tasti di navigazione per regolare i valori e premere "**OK**" per evidenziare il cursore in nero e regolare un altro valore.

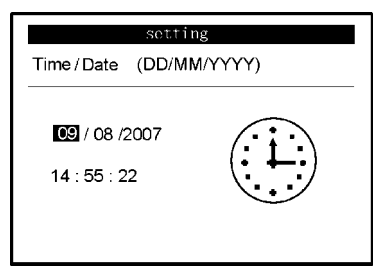

Figura 3-24 regolazione Ora/giorno

3. Terminate le regolazioni, premere "**OK**" per salvare le regolazioni e tornare al menu del livello precedente.

### **3.5.2 Selezione lingua**

1. Sulla schermata di regolazione impostazioni, selezionare "Language" (lingua) per accedere alla schermata selezione lingua come mostrato nella Figura 3-25.

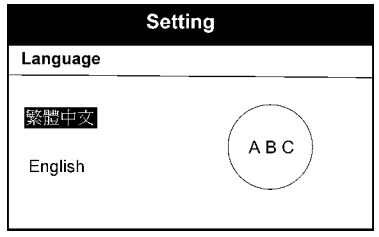

Figura 3-25 Selezione lingua

# **3.5.3 Regolazione contrasto**

1. Sulla schermata regolazione impostazioni, selezionare "Contrast" (contrasto) per accedere alla schermata regolazione contrasto come mostrato nella Figura 3-26.

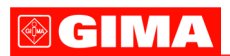

2. Regolare il contrasto con i tasti di navigazione; 1~7 livelli regolazione, il valore predefinito è livello "4".

3. Premere "**OK**" per salvare le modiche e tornare al menu del livello precedente.

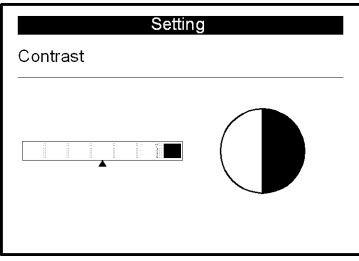

Figura 3-26 regolazione contrasto

# **3.5.4 Regolazione luminosità**

1. Sulla schermata di regolazione impostazioni, selezionare "Brightness" (luminosità) per accedere alla schermata regolazione luminosità come mostrato nella Figura 3-27.

2. Regolare la luminosità con i tasti di navigazione; 1~7 livelli di regolazione, il valore predefinito è livello "4".

3. Premere "**OK**" per salvare la regolazione e tornare al menu del livello precedente.

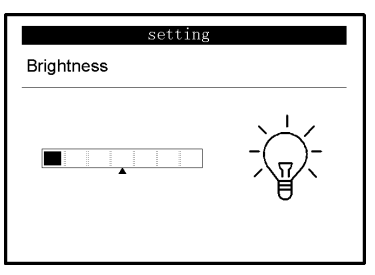

Figura 3-27 regolazione luminosità

### **3.5.5 Regolazione segnale sonoro**

1. Sulla schermata di regolazione impostazioni, selezionare "Beeper" (segnale sonoro) per accedere al menu come mostrato nella Figura 3-28.

2. Selezionare "ON" o "OFF" con i tasti di navigazione rispettivamente per accendere o spegnere il segnalatore sonoro, la regolazione predefinita è su "ON" (acceso).

3. Premere "**OK**" per salvare le impostazioni e tornare al menu del livello precedente.

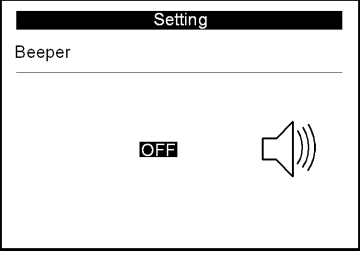

Figura 3-28 regolazione segnale sonoro

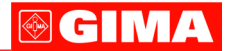

### **3.5.6 Regolazione modalità misurazione**

1. Sulla schermata di regolazione impostazioni, selezionare "Measure mode" (modalità misurazione) per accedere alla schermata regolazione misurazione come mostrato nella Figura 3-29.

2. Selezionare modalità "Normal" (normale) o "Enhanced" (potenziata) con i tasti di navigazione. La regolazione predefinita è modalità "Normal".

Modalità normale: può filtrare i segnali di interferenza nelle onde dell' ECG. Modalità potenziata: riflette meglio la fedeltà delle onde dell'ECG.

3. Premere " Return" per salvare la regolazione e tornare al menu del livello precedente.

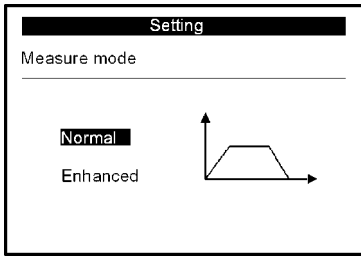

Figura 3-29 Regolazione modalità misurazione

#### **3.5.7 Ripristino impostazioni**

1. Sulla schermata di regolazione impostazioni, selezionare "Default setting" (ripristino impostazioni) per accedere alla schermata di regolazione predefinita come nella Figura 3-30. 2. Selezionare "YES" o "NO" con i tasti di navigazione, Scegliendo "YES"e premendo "**OK**" tutti i parametri verranno ripristinati secondo le impostazioni predefinite.

3. Premere "<sup></sup> Return" per tornare al menu del livello precedente.

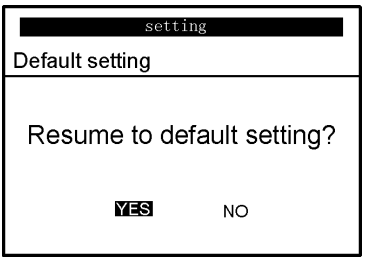

Figura 3-30 Regolazione predefinita

# **GIMA**

# **3.5.8 Informazioni versione**

Sulla schermata impostazioni sistema, selezionare "Version" per accedere al menu informazioni versione come mostrato nella Figura 3-31. Il numero della versione è "V09-09-21".

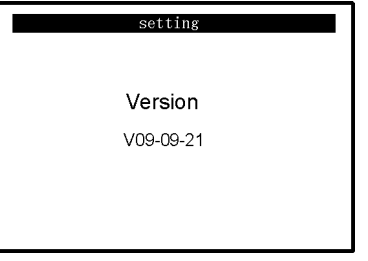

Figure 3-31 Informazioni versione

# **3.6 Aiuto**

Sulla schermata del menu principale, selezionare "Help", poi premere "**OK**" per accedere alla schermata informazioni di aiuto. Fornisce diversi tipi di immagini di metodi di misurazione ECG. Far riferimento alla Sezione 3.2.1 per i metodi di misurazione ECG in dettaglio.

# **4 Caratteristiche tecniche**

# **4.1 Misurazione ECG**

**Numero canali**: Singolo (segnale ECG ).

**Elettrodi**: 3 elettrodi ricoperti di metallo o utilizzo di tre elettrodi adesivi per ECG tramite collegamento a cavetto con derivazione.

**Modalità misurazione**: il segnale ECG può essere captato selezionando la seguente deriverazione:

Derivazione I (tra la mano destra e la sinistra);

Derivazione torace (tra la mano destra e il torace);

Derivazione II (tra la mano destra e la gamba sinistra).

**Larghezza banda ECG**: 1Hz~40Hz

**Livello rumore interno**: =30µVp-p

**Gamma misurazione indice cardiaco**: 30bpm~240bpm

**Precisione misurazione indice cardiaco**: ±2bpm o ±2% se maggiore

**Scala schermo**: 5.0mm/mV±10%

**Indice rigetto modalità comune (CMRR)**: =60dB

**Velocità ampiezza onda**: 20mm/s±10%

**Inserimento ciclo corrente**: =1µA **Inserimento impedenza**: =5 MO

# **4.2 Alimentazione**

**Alimentazione**: 2×AAA batterie alcaline **Voltaggio elettrico**: 2.7VDC~3.3VDC **Spegnimento automatico**: 35s±5s (non durante funzionamento) **Indicatore livello basso batteria**: 2.5VDC±0.2VDC

# **4.3 Classificazione**

**Tipo di protezione da scariche elettriche**: dispositivo interno **Grado di protezione da scariche elettriche**: parte applicata tipo B **Grado di protezione da ingresso nocivo di liquidi**: La strumentazione base non prevede

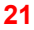

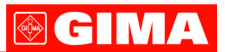

protezione contro l'ingresso di liquidi. **Compatibilità elettromagnetica**: Gruppo I, Classe B

#### **4.4 Schermo**

**Tipo LCD**: dot-matrix monocromatico LCD **Area schermo**: 57.6mm × 40mm **Luce display**: LED luce display.

#### **4.5 Memoria dati**

Card SD per ampliare la memoria.(Optional) I dati memorizzati possono essere caricati su un computer tramite cavo dati fornito dal produttore.

#### **4.6 Dimensioni totali e peso**

**Dimensioni**: (L) 125× (P) 70 × (H) 21.5 mm **Peso**: 106g (escluse batterie)

#### **5 Accessori**

Due batterie (AAA) Custodia Manuale d'uso Cavo dati Programma gestionale ECG Cavetto con derivazione ECG (optional) Nota: gli accessori sono soggetti a modifiche. Per i dettagli e la quantità degli articoli vedere la Packing List.

#### **6 Manutenzione e assistenza**

Quando appare l'icona batteria scarica, cambiare le batterie.

Si raccomanda di pulire l'elletrodo metallico con alcool denaturato quando il segnale di misurazione è troppo debole.

Pulire la superficie dell'unità con un panno pulito o lasciatela asciugare all'aria.

Togliere le batterie se l'unità non viene utilizzata per molto tempo.

#### **Conservazione e trasporto**

Temperatura ambiente: da -20ºC a 60ºC Tasso di umidità: 10%~ 95% Pressione atmosferica: 50KPa~107.4KPa

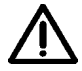

*Questo apparecchio deve essere trasportato via terra (su strada o ferrovia) o via aerea secondo le condizioni contrattuali. Evitare colpi e cadute e proteggere l'apparecchio dalla luce del sole e dalla pioggia. Tenere lontano da sostanze corrosive, esplosive, temperature alte/basse e umidità.*

*In presenza di umidità o di vapore, non utilizzare l'apparecchio.*

*NON utilizzare subito l'apparecchio quando è appena stato spostato da un ambiente freddo a uno caldo e umido.*

*NON premere il pulsante sul pannello di comando con materiali taglienti. NON immergere in liquidi. NON spruzzare alcun liquido direttamente sull'apparecchio. La durata di questo apparecchio è di 5 anni. Per garantire la sua durata, prestare attenzione alla manutenzione.*

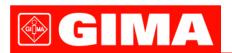

# **7 Soluzione problemi**

**Problema**: L'apparecchio non si accende.

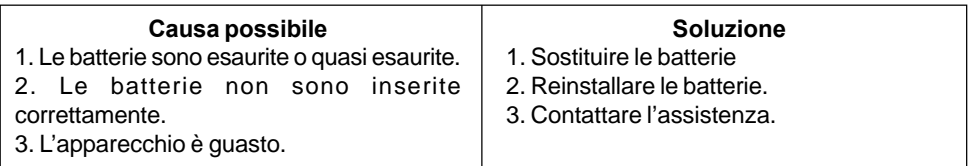

**Problema**: L'apparecchio non riesce a misurare il battito cardiaco

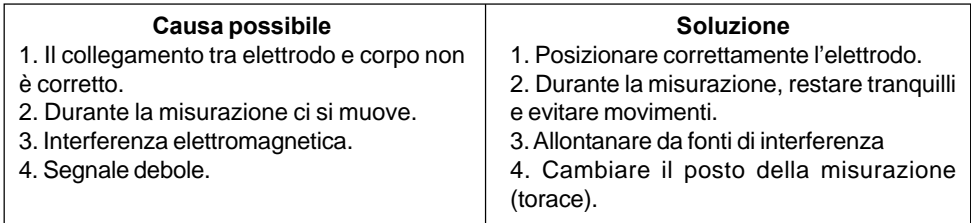

**Problema**: Escursione di onde ECG o onde sensibilmente irrilevanti

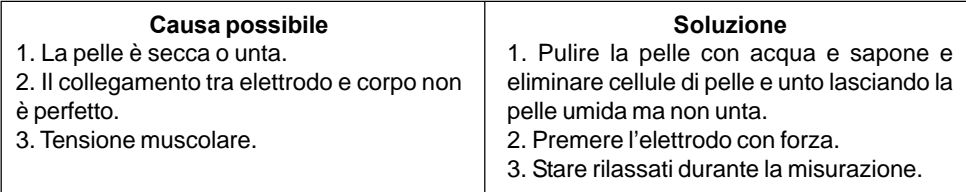

# **8 Messaggi di errore e soluzioni**

# **Memoria flash nell'apparecchio**

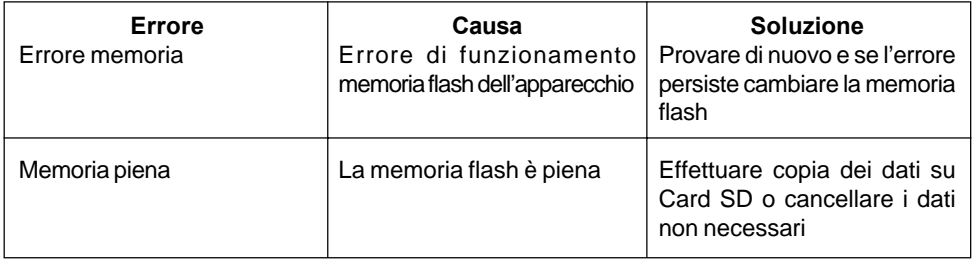

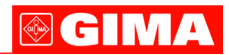

# **Card SD**

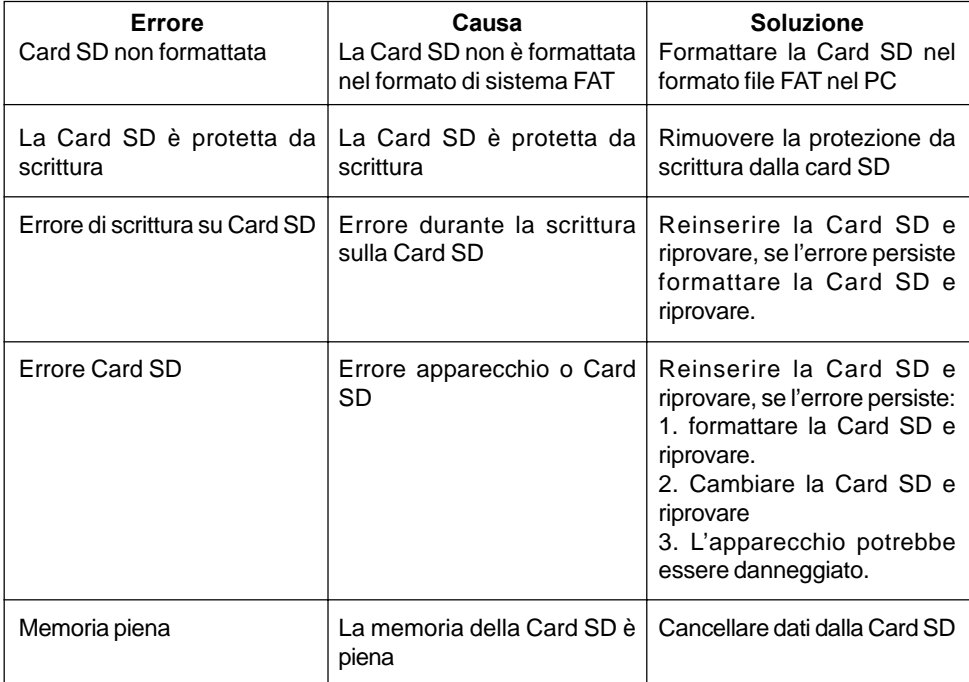

# **9 Legenda simboli**

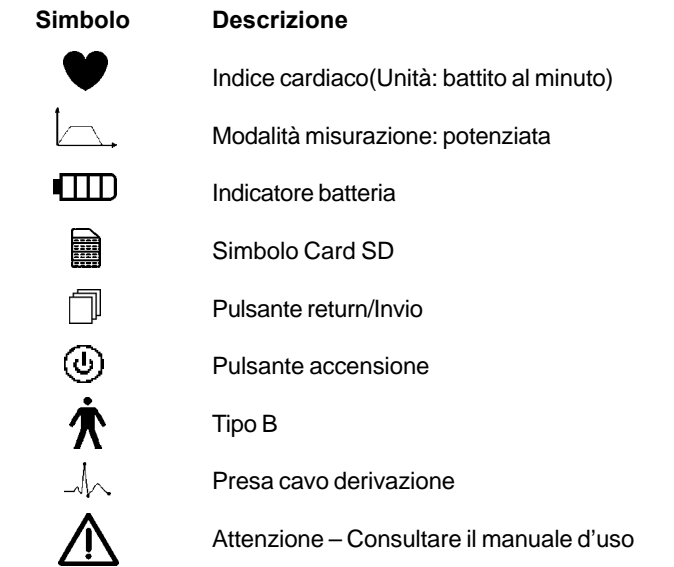

# **23**

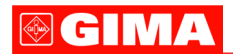

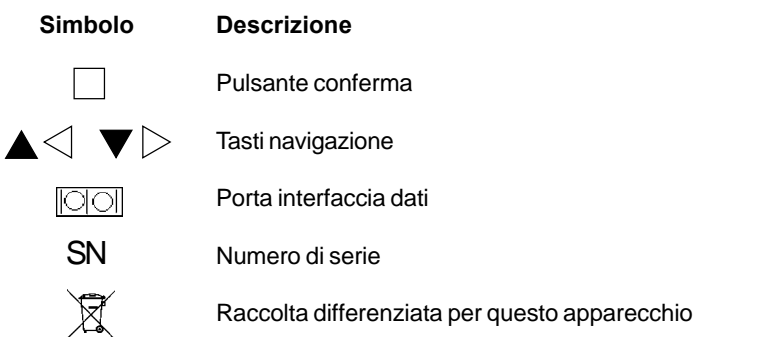

**Nota**: I simboli "♥", " | n v i " (m i i " wengono visualizzati sullo schermo, gli altri sul pannello di controllo.

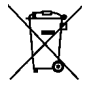

#### *Smaltimento*

*Il prodotto non deve essere smaltito assieme agli altri rifiuti domestici. Gli utenti devono provvedere allo smaltimento delle apparecchiature da rottamare portandole al luogo di raccolta indicato per il riciclaggio delle apparecchiature elettriche ed elettroniche.*

*Per ulteriori informazioni sui luoghi di raccolta, contattare il proprio comune di residenza, il servizio di smaltimento dei rifiuti locale o il negozio presso il quale è stato acquistato il prodotto. In caso di smaltimento errato potrebbero venire applicate delle penali, in base alle leggi nazionali.*

### **CONDIZIONI DI GARANZIA GIMA**

Ci congratuliamo con Voi per aver acquistato un nostro prodotto.

Questo prodotto risponde a standard qualitativi elevati sia nel materiale che nella fabbricazione. La garanzia è valida per il tempo di 12 mesi dalla data di fornitura GIMA. Durante il periodo di validità della garanzia si provvederà alla riparazione e/o sostituzione gratuita di tutte le parti difettose per cause di fabbricazione ben accertate, con esclusione delle spese di mano d'opera o eventuali trasferte, trasporti e imballaggi. Sono esclusi dalla garanzia tutti i componenti soggetti ad usura.

La sostituzione o riparazione effettuata durante il periodo di garanzia non hanno l'effetto di prolungare la durata della garanzia. La garanzia non è valida in caso di: riparazione effettuata da personale non autorizzato o con pezzi di ricambio non originali, avarie o vizi causati da negligenza, urti o uso improprio.

GIMA non risponde di malfunzionamenti su apparecchiature elettroniche o software derivati da agenti esterni quali: sbalzi di tensione, campi elettromagnetici, interferenze radio, ecc.

La garanzia decade se non viene rispettato quanto sopra e se il numero di matricola (se presente) risulti asportato, cancellato o alterato.

I prodotti ritenuti difettosi devono essere resi solo e soltanto al rivenditore presso il quale è avvenuto l'acquisto. Spedizioni inviate direttamente a GIMA verranno respinte.

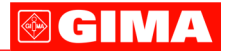

# **Appendice**

#### **Conoscenza generale di ECG**

**Normale ritmo sinusale**: In condizioni sinusali, il nodo SA regola il ritmo cardiaco normalizzando il battito. Il battito cardiaco varia da 60 a 100 al minuto e il ritmo è regolare. L'onda P è normale e ognuna è seguita da un'onda QRS. Intervallo P-R: 0.12~0.20s; onda QRS: 0.06~0.10s; Nessuna attività ectopica ECG.

**Sintomo**: Ritmo sinusale, battito cardiaco: 60~100bpm **Indicazione**: Normale

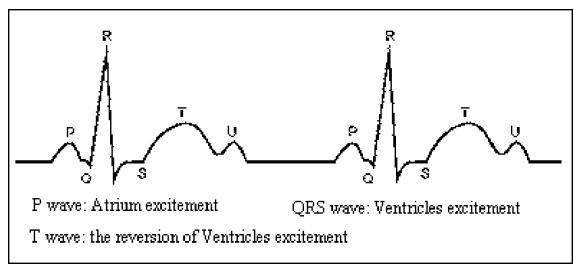

Figura 1 Onda ECG Normale

# **Diverse onde ECG anomale**

1) **Tachicardia**: Il battito cardiaco accelera. La tachicardia è determinata dal ritmo cardiaco, se la media dei battiti cardiaci supera i 100 al minuto è considerata Tachicardia. L'indicazione risultante "Suspected fast beat = Sospetto battito accelerato" in questo apparecchio può significare tachicardia.

**Sintomo**: battito>100bpm

**Indicazione**: Può verificarsi in persone normali che presentano le seguenti condizioni fisiologiche: collera, affaticamento, fumo, eccesso di alcolici, consumo eccessivo di caffè o té, ecc.

**Patologie**: anemia, ipertiroidismo, ipossia, miocardite, ipocalemia, febbre, influenza nonché alcuni farmaci (come atropina, epinefrina ecc.).

**Consiglio**: Nel caso in cui la causa sia una patologia, recarsi in ospedale.

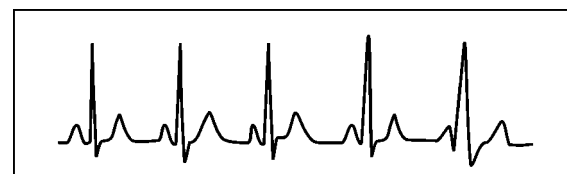

Figura 2 Tachicardia

2) **Bradicardia**: Il battito diventa più lento. E' determinata dal ritmo cardiaco che se mediamente è inferiore a 60 battiti al minuto si considera Bradicardia. L'indicazione risultante "Suspected slow beat = Sospetto battito rallentatato" in questo apparecchio può significare Bradicardia. **Sintomo**: battito cardiaco<60bpm

**Indicazione**: Si verifica quando una persona sana si addormenta e può verificarsi negli atleti (o coloro che sono dediti a frequenti pratiche sportive), gli anziani, o in caso di eccitazione vagale. **Patologia**: Disfunzione del nodo del seno, ischemia cardiaca, cardiomiopatia, ipertensione intracranica, maggiore ipocalemia, bassa temperatura, periodo di convalescenza dopo infezione acuta o dopo uso di medicinali come digitale.

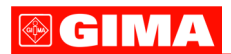

**Consiglio**: In presenza di patologia, consultare un medico.

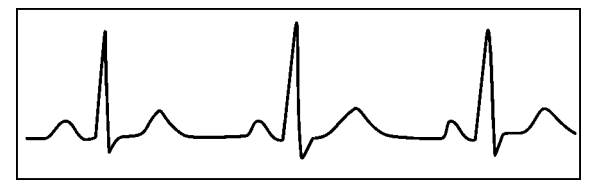

Figure 3 Bradicardia

3) **Battito prematuro**: Con un battito normale appare un'onda QRS prematuramente e viene seguita da una pausa. L'indicazione risultante "Suspected occasional short beat interval = Sospetto intervallo breve battito occasionale" nell'apparecchio può suggerire battito prematuro. Cosa è un battito prematuro? E' una contrazione prematura. Il normale battito cardiaco è sempre regolare e ciascun intervallo tra i battiti è altrettanto simmetrico; il battito prematuro esce da questo schema generale, il cuore batte prematuramente e i battiti sono seguiti da lunghi intervalli; il fenomeno di un battito prematuro tra due battiti cardiaci si chiama inserimento battito prematuro. L'indicazione "early beat = battito precoce" può indicare battito prematuro.

A seconda della diversa posizione originale,si può suddividere in:Contrazione Atriale Prematura, Contrazione Nodale Prematura e Contrazione Ventricolare Prematura (PVC), che deve essere esaminata da specialisti.

**Sintomo**: Il battito cardiaco presenta aritmia, si è in presenza del fenomeno per cui il cuore batte e si ferma per un istante improvvisamente. Alcune persone accusano palpitazione altre non presentano sintomi.

**Indicazione**: Il battito prematuro può verificarsi talvolta anche in persone sane, senza alcun sintomo oppure con palpitazioni. Può essere causato da affaticamento, ansia, insonnia, eccessivo fumo o abuso di alcool, eccessivo consumo di caffè o tè ecc. Può essere curato senza ricorrere a farmaci. Tuttavia se si presenta di frequente, con continuità, o multifocale potrebbe indicare una malattia cardiovascolare e è necessario consultare prima possibile un medico.

**Consiglio**: L'effettiva presenza di battito prematuro deve essere confermata da uno specialista, quindi memorizzate l'immagine e al momento della consultazione dal medico, richiamatela e mostrategliela affinché possa determinare di cosa si tratta (Contrazione Atriale Prematura, Contrazione Nodale Prematura, Contrazione Ventricolare Prematura o battito prematuro multifocale)e consigliare la terapia.

**Sintomi paziente**: il battito cardiaco normale è seguito da un battito prematuro.

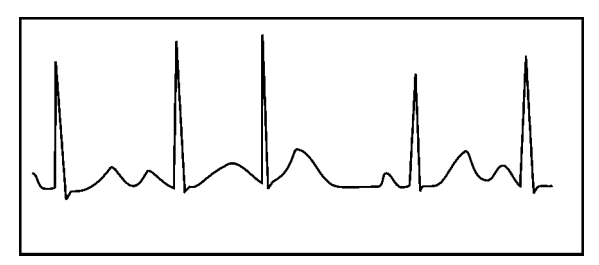

Figura 4 Battito prematuro

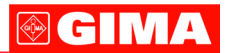

4) **Bigeminia**: E' un tipo di PVC (contrazione ventricolare prematura) in cui un battito normale è seguito da uno prematuro.

**Indicazione**: PVC si verifica di frequente.

**Consiglio**: Consultare un medico.

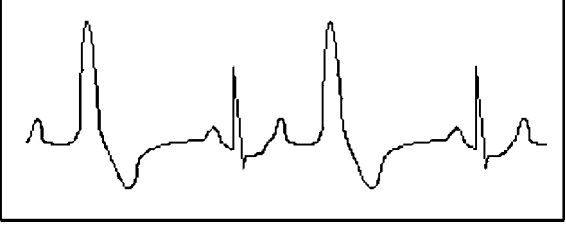

Figura 5 Bigeminia

5) **Trigeminia**: E' un tipo di PVC in cui due battiti normali sono seguiti da un battito prematuro. **Indicazione**: PVC si verifica di frequente.

**Consiglio**: Consultare un medico.

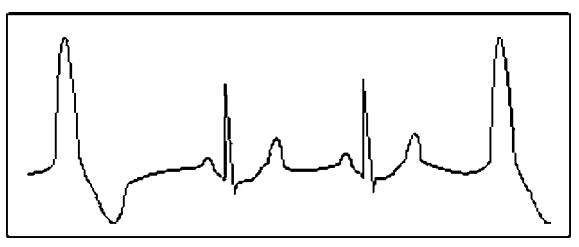

Figura 6 Trigeminia

L'indicazione risultante "Suspected irregular beat interval = Sospetto intervallo battiti irregolare" in questo apparecchio può segnalare Bigeminia o Trigeminia.

6) **Ciclo corto di tachicardia**: PVC si verifica con continuità più di tre volte.

**Sintomi paziente**: PVC si verifica con continuità più di tre volte. Il battito cardiaco è veloce e regolare ma inizia e si ferma in modo improvviso.

A seconda della diversa posizione attiva originale, può essere:Ciclo Corto, Ciclo corto SVE (consultare uno specialisto per determinare il tipo).

**Ciclo corto**: E' causata da Contrazione Atriale Prematura o Battito Prematuro Nodale, frequenza>180bpm.

**Indicazione**: Per lo più comune nei pazienti in buona salute, causa respire profondi, tachipnea, cambi di posizione, deglutizione, collera ecc. Si verifica anche in caso di malattie cardiache come la Sindrome di Wolff - Parkinson-White, malattie cardiache reumatiche, malattie alle coronarie, Cardiomiopatia, malattie cardiache congenite, reazione ai farmaci(tossicosi digitale)ecc.

**Consiglio**:Se si verifica spesso, consultate un medico prima possibile.

**Tachicardia ventricolare**:Causata da Contrazione Ventricolare Prematura, Battito Cardiaco >140bpm.

**Indicazione**: Per lo più si verifica in pazienti con malattie cardiache, può causare fibrillazione ventricolare se è grave, quindi il paziente deve consultare un medico immediatamente.

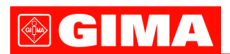

**Consiglio**: La presenza di ciclo corto deve essere confermata da uno specialista, quindi memorizzate l'immagine e mostratela al medico come riferimento al momento della visita.

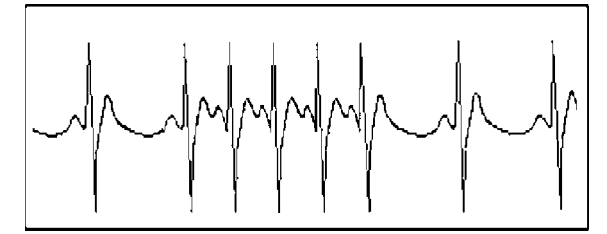

Figura 7 Tachicardia